【資料3】修正済の「数値地図25000(土地条件)」をご利用いただく方法

平成29年1月31日 国土地理院防災地理課

平成28年10月19日の刊行一時停止前と同じ方法でご利用いただけます。以下にその手順を示します。

- (1)地理院地図での閲覧方法
	- ①地理院地図(http://maps.gsi.go.jp/)にアクセス
	- ②サイト左上の「情報」ボタンをクリック
	- ③「選択中の情報」ウィンドウ内の「+情報追加/ベースマップ切替」をクリック
	- ④「情報リスト」ウィンドウ内の「主題図>土地条件図> 数値地図25000(土地条件) 」を順にクリック

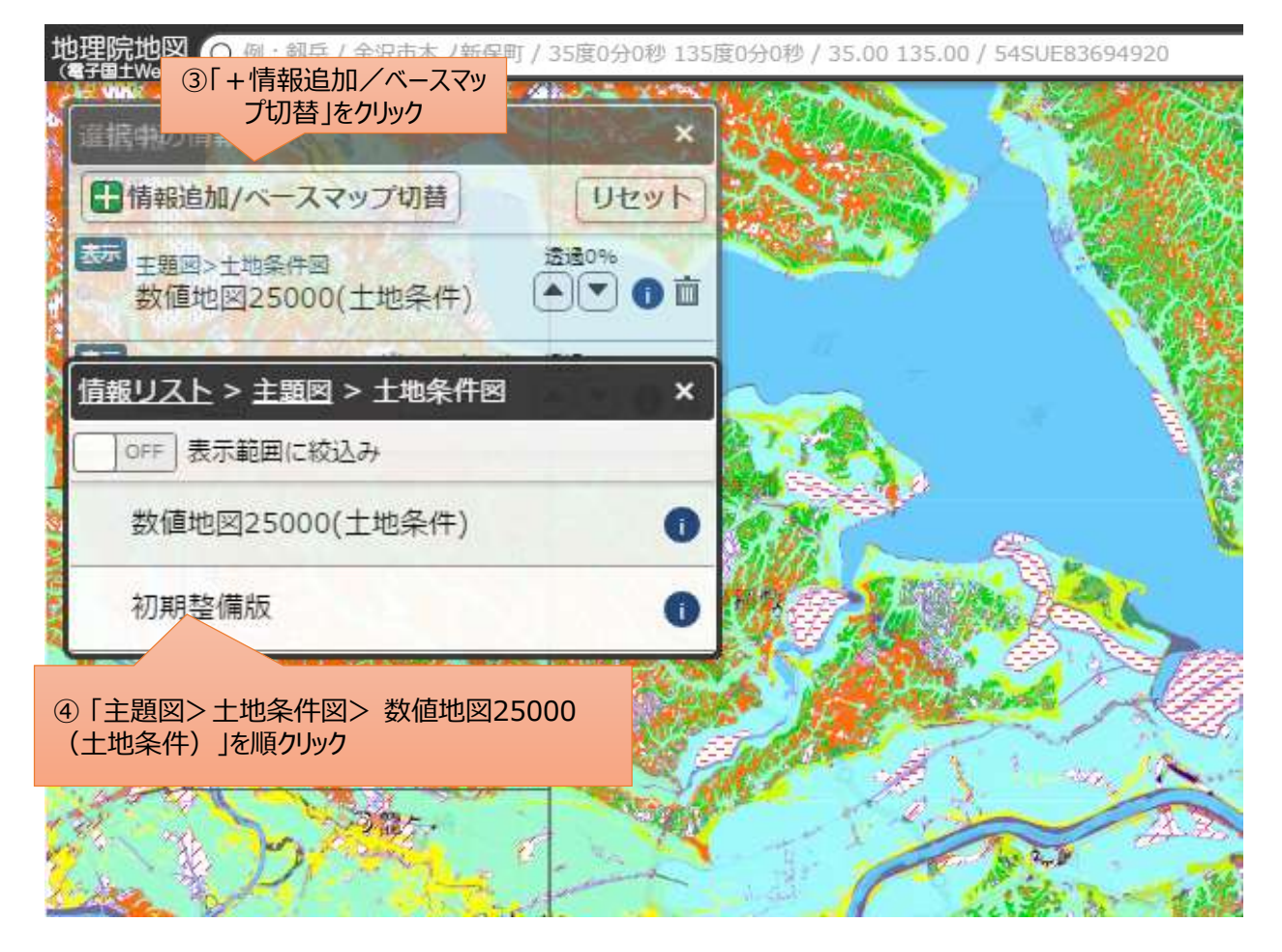

(2)地理院タイルのご利用について

2回目の点検と修正が完了しましたので、修正後のデータを刊行一時停止前と同じ以下のURLで提供いたします。 [http://cyberjapandata.gsi.go.jp/xyz/lcm25k\\_2012/{z}/{x}/{y}.png](http://cyberjapandata.gsi.go.jp/xyz/temp_lcm25k_2012/{z}/{x}/{y}.png)